**http://epson.sn**

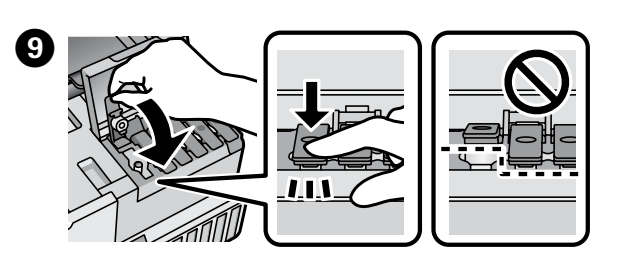

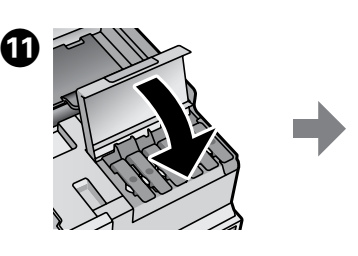

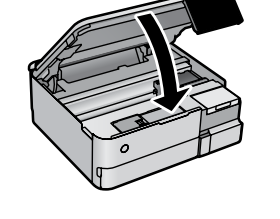

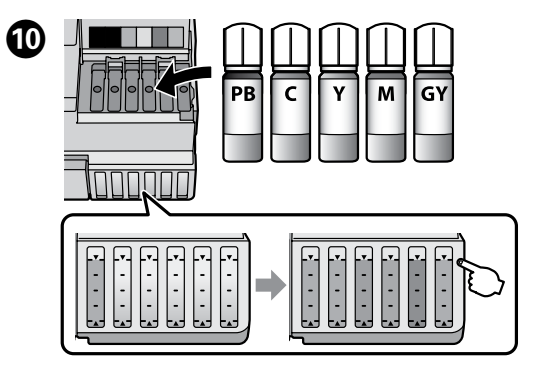

Skontrolujte vrchnú čiaru atramentu v zásobníku na atrament.<br>Narificati dacă carnoala atingo linia superioară în rezemenul de c Verificați dacă cerneala atinge linia superioară în rezervorul de cerneală. Проверете горната линия на мастилото в резервоара за мастило. Pārbaudiet tintes augšējo līniju tintes tvertnē.

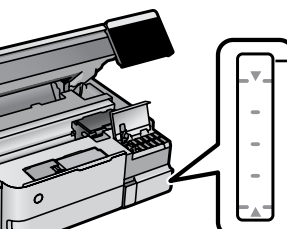

G Vložte nádobku na atrament rovno do portu a naplňte atramentom

L Keď sa objaví hlásenie návodu *Prvé kroky*, stlačte tlačidlo **OK** a **5 sekúnd** podržte.

**O Keď atrament dosiahne po vrchnú čiaru zásobníka, nádobku vytiahnite.**<br>Cônd cernoala ajunga la linia superioară a rezerverului, scoateti sticla. Când cerneala ajunge la linia superioară a rezervorului, scoateți sticla. Когато мастилото достигне до горната линия на резервоара, извадете бутилката. Kad tinte sasniedz tvertnes augšējo līniju, izņemiet pudeli.

**BK** 

M Postupujte podľa pokynov na obrazovke a ťuknutím na **Spustiť** začnite plniť atramentom. Napĺňanie atramentom trvá asi 7 minút. Urmați instrucțiunile afișate pe ecran și apoi atingeți **Start** pentru a începe încărcarea cernelii. Încărcarea cernelii durează aproximativ 7 minute.

Keď bude naplňanie atramentom hotové, zobrazí sa obrazovka<br>Sanastavením kvalitv tlače. Urobte úpravy podľa pokynov na s nastavením kvality tlače. Urobte úpravy podľa pokynov na

obrazovke. Keď sa zobrazí hlásenie o vložení papiera, pozrite krok O. Când încărcarea cernelii este completă, este afișat ecranul de ajustare a calității de imprimare. Urmați instrucțiunile de pe ecran pentru a efectua ajustările. Când este afișat mesajul de încărcare a  $^{\mathsf{h}}$ ârtiei, consultați pasul  $\mathbf{\Phi}.$ 

Когато зареждането на мастило завърши, се извежда екранът за регулиране на качеството на печат. Следвайте инструкциите на екрана, за да извършите корекциите. Когато се изведе съобщението за зареждане на хартия, вижте стъпка  $\mathbf \oplus$ .

Kad tintes uzpilde ir pabeigta, tiek parādīts drukas kvalitātes pielāgošanas ekrāns. Lai veiktu pielāgošanu, izpildiet ekrānā redzamos norādījumus. Kad parādās ziņojums par papīra ievietošanu, skatiet @ darbību.

**O Vložte do zásobníka papiera 2 tlačovou stranou nadol papier**<br>S veľkosťou A4. s veľkosťou A4.

**O Navštívte našu webovú stránku, prípadne použite priložený disk vedeci**<br>CD pre používateľov systému Windows a nainštaluite softvér CD pre používateľov systému Windows a nainštalujte softvér a nakonfigurujte sieť. Keď to bude hotové, tlačiareň je pripravená na používanie.

- c <sup>O</sup> **Keď vložíte nádobku s atramentom do plniaceho portu správnej farby, atrament sa začne nalievať a tok sa automaticky zastaví, keď atrament dosiahne vrchnú čiaru.**
	- O Ak atrament nezačne prúdiť do zásobníka, odoberte nádobku s atramentom a vložte ju znova. Ak však atrament dosiahol po vrchnú čiaru, nevkladajte nádobku s atramentom znova. V opačnom prípade by mohol atrament vytiecť.
	- O Nenechávajte nádobku s atramentom vloženú. V opačnom prípade by sa mohla nádobka poškodiť, prípadne by mohol atrament vytiecť.
	- O **Când introduceți sticla de cerneală în portul de umplere pentru culoarea corectă, cerneala începe să curgă și fluxul se oprește automat atunci când cerneala atinge linia superioară.**
	- O Dacă cerneala nu începe să curgă în rezervor, scoateți sticla de cerneală și reîncercați introducerea ei. Cu toate acestea, nu reintroduceți sticla de cerneală atunci când cerneala a ajuns la linia superioară; altfel cerneala s-ar putea scurge.

O Nu lăsați sticla de cerneală introdusă, în caz contrar aceasta se poate deteriora sau cerneala se poate scurge.

- O **Когато поставите бутилката с мастило в порта за зареждане за правилния цвят, мастилото започва да се излива и потокът спира автоматично, когато мастилото достигне до горната линия.**
- O Ако мастилото не започне да се излива в резервоара, отстранете бутилката с мастило и я поставете отново. Въпреки това не поставяйте повторно бутилката с мастило, когато мастилото достигне до горната линия; в противен случай може да изтече.

O Не оставяйте бутилката с мастило вътре; в противен случай бутилката може да се повреди или мастилото да протече.

- O **Kad tintes pudele tiek ievietota pareizas krāsas uzpildes atverē, tinte sāk plūst, un plūsma tiek pārtraukta automātiski, kad tinte sasniedz augšējo līniju.**
- O Ja tinte nesāk plūst tvertnē, izņemiet tintes pudeli un ievietojiet to vēlreiz. Tomēr neievietojiet tintes pudeli vēlreiz, ja tinte ir sasniegusi augšējo līniju, citādi tinte var noplūst.
- O Neatstājiet tintes pudeli ievietotu, jo tā iespējams sabojāt pudeli un tinte var noplūst.

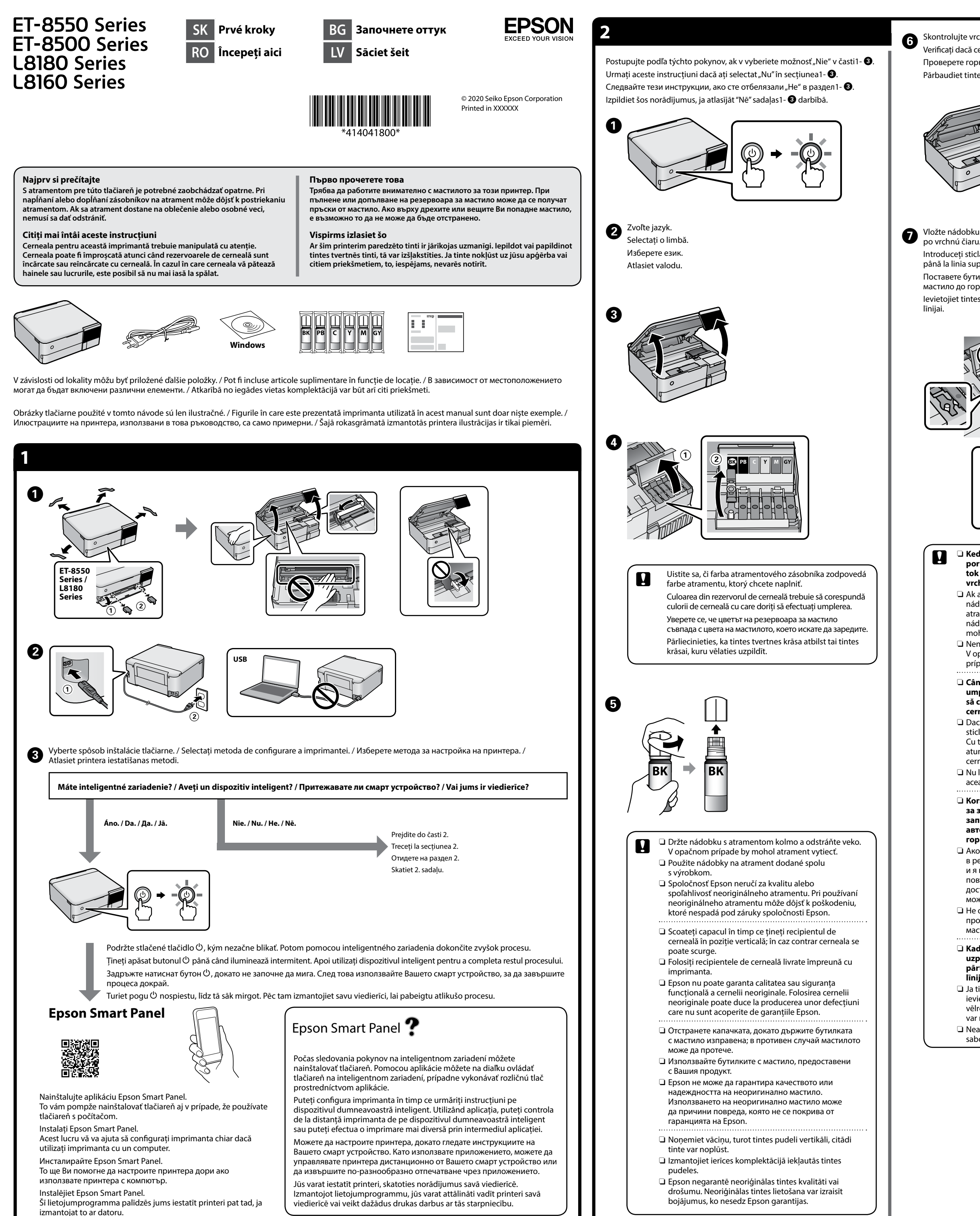

Vrchná čiara Linie superioară Горна линия Augšējā līnija

Introduceți sticla de cerneală drept în port pentru a umple cu cerneală până la linia superioară.

Поставете бутилката с мастило направо в порта за пълнене на мастило до горната линия.

Ievietojiet tintes pudeli tieši atverē, lai uzpildītu tinti līdz augšējai

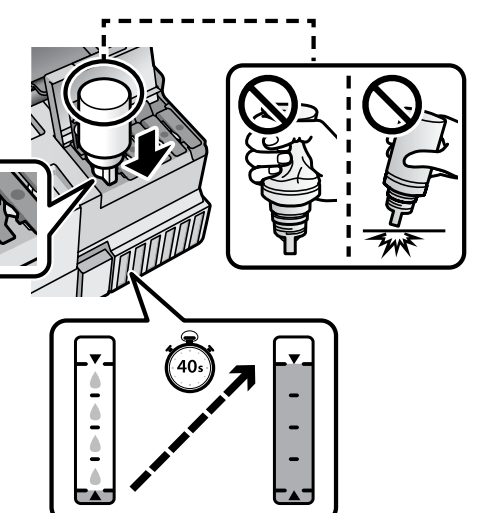

Atunci când este afișat mesajul *Începeți aici*, apăsați pe **OK** timp de **5 secunde**.

Когато се изведе съобщение за преглед *Започнете оттук*, натиснете **ОК** за **5 секунди**.

Kad parādās ziņojums ar aicinājumu skatīt pamācību *Sāciet šeit*, turiet pogu **Labi** nospiestu **5 sekundes**.

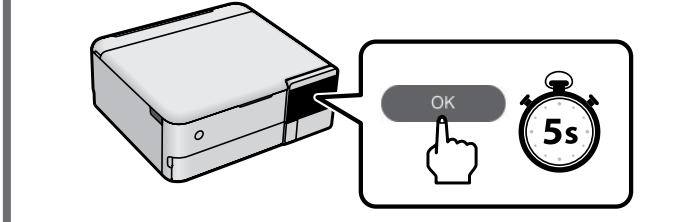

**Ak v nádobke na atrament zostane nejaký atrament, zatiahnite veko a odložte nádobku vo vzpriamenej polohe pre prípad použitia v budúcnosti.**

**Dacă rămâne cerneală în sticla de cerneală, strângeți capacul și depozitați sticla în poziție verticală pentru utilizare ulterioară. Ако в бутилката с мастило има останало мастило, затегнете капачката и съхранявайте бутилката изправена до следващото използване.**

**Ja tintes pudelē paliek tinte, aizskrūvējiet vāciņu un glabājiet pudeli vertikāli, lai izmantotu to vēlāk.**

**Na naplnenie tlačovej hlavy sa čiastočne spotrebuje atrament z úvodných nádobiek na atrament. Z týchto nádobiek sa v porovnaní následnými nádobkami na atrament vytlačí menej strán.**

**Recipientele de cerneală inițiale vor fi utilizate parțial pentru încărcarea capului de tipărire. Aceste recipiente vor tipări mai puține pagini comparativ cu recipientele pe care le veți utiliza ulterior.**

**От първоначалните бутилки с мастило ще се използва известно количество мастило при зареждане на печатащата глава. С тези бутилки може да се отпечатат по-малко страници, отколкото с последващите бутилки с мастило.**

**Sākotnējās tintes pudeles tiks daļēji izmantotas drukas galviņas uzpildei. Lapu skaits, ko var izdrukāt ar šīm pudelēm, var būt mazāks salīdzinājumā ar turpmāk izmantotajām tintes pudelēm.**

Следвайте инструкциите на екрана, след което докоснете **Старт**, за да започне зареждане на мастило. Зареждането на мастило отнема около 7 минути.

Izpildiet ekrānā redzamos norādījumus un pieskarieties pie **Sākt**, lai sāktu tintes uzpildi. Tintes uzpilde ilgst aptuveni 7 minūtes.

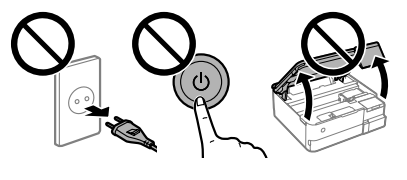

Încărcați hârtie A4 în caseta pentru hârtie 2 cu partea imprimabilă orientată în jos.

Заредете хартия с размер A4 в касетата за хартия 2 с насочена надолу страна за печат.

Ievietojiet A4 izmēra papīru 2. papīra kasetē ar apdrukājamo pusi uz leju.

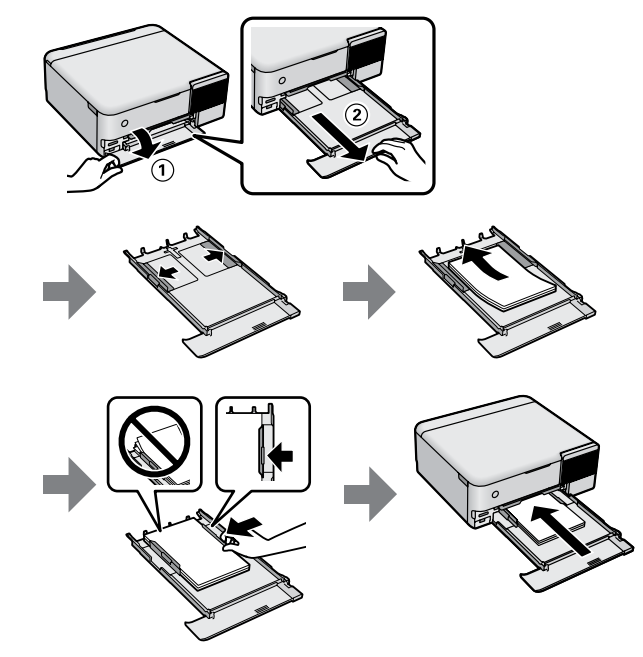

Vizitați site-ul nostru web sau utilizați CD-ul furnizat pentru utilizatorii Windows pentru a instala software-ul și configura rețeaua. După finalizarea acestora, imprimanta este pregătită de utilizare.

Посетете нашия уебсайт или използвайте предоставения CD за потребители на Windows, за да инсталирате софтуера и да конфигурирате мрежата. Когато приключите, принтерът ще е готов за употреба.

Apmeklējiet mūsu tīmekļa vietni vai izmantojiet komplektācijā ietverto kompaktdisku Windows lietotājiem, lai instalētu programmatūru un konfigurētu tīklu. Kad tas ir izdarīts, printeris ir gatavs lietošanai.

Windows® is a registered trademark of the Microsoft Corporation.

- Maschinenlärminformations-Verordnung 3. GPSGV: Der höchste Schalldruckpegel beträgt 70 dB(A) oder weniger gemäss EN ISO 7779.
- Das Gerät ist nicht für die Benutzung im unmittelbaren Gesichtsfeld am Bildschirmarbeitsplatz vorgesehen. Um störende Reflexionen am Bildschirmarbeitsplatz zu vermeiden, darf dieses Produkt nicht im unmittelbaren Gesichtsfeld platziert werden.

Для пользователей из России срок службы: 3 года.

AEEE Yönetmeliğine Uygundur.

Ürünün Sanayi ve Ticaret Bakanlığınca tespit ve ilan edilen kullanma ömrü 5 yıldır.

- Tüketicilerin şikayet ve itirazları konusundaki başvuruları tüketici mahkemelerine ve tüketici hakem tlerine yapılabil
	- Üretici: SEIKO EPSON CORPORATION Adres: 3-5, Owa 3-chome, Suwa-shi, Nagano-ken 392-8502 Japan Tel: 81-266-52-3131
	- Web: http://www.epson.com/

**http://epson.sn**

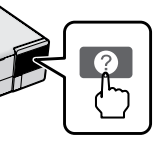

**Uskladnenie a preprava / Depozitarea și transportarea / Съхранение и транспортиране / Uzglabāšana un transportēšana**

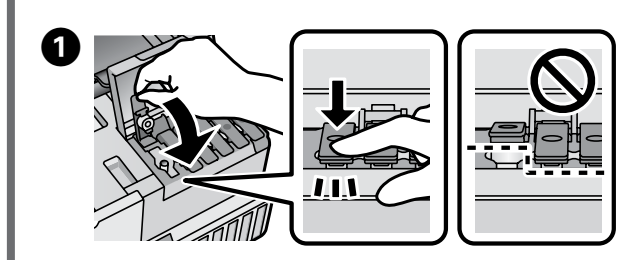

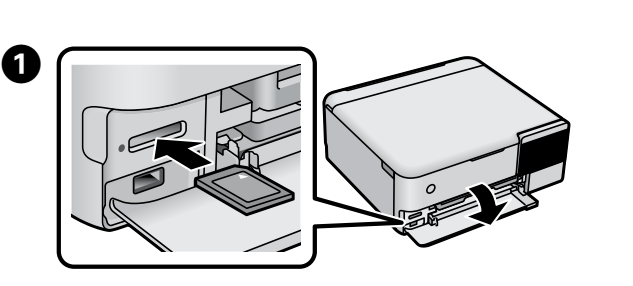

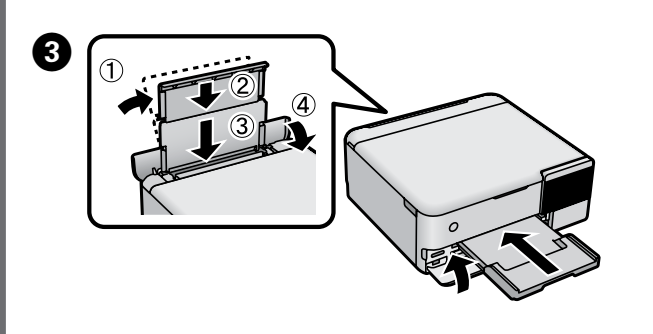

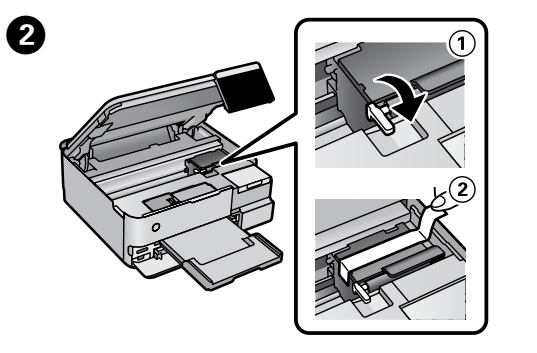

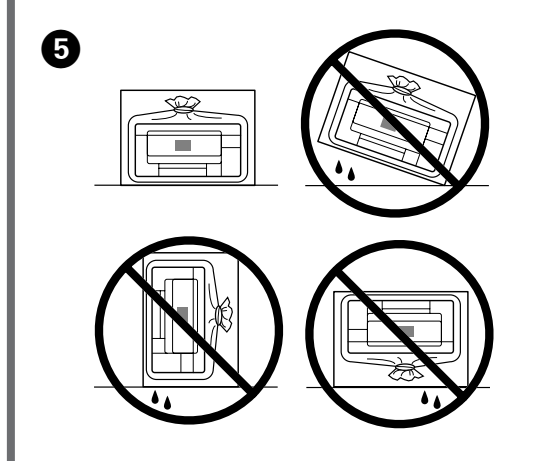

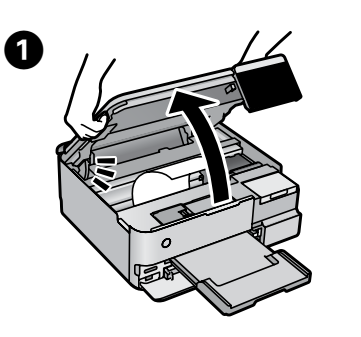

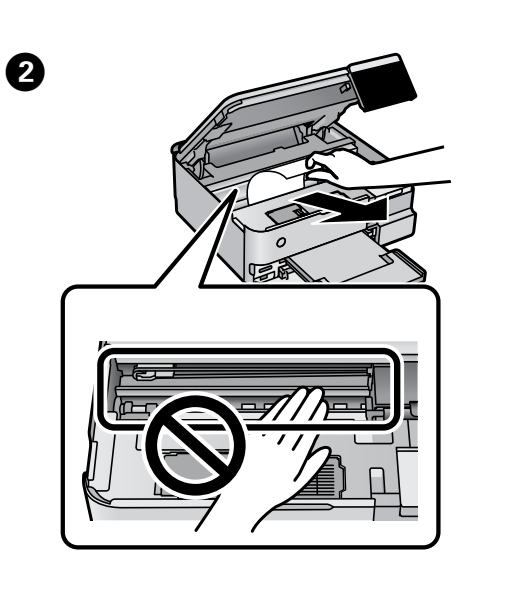

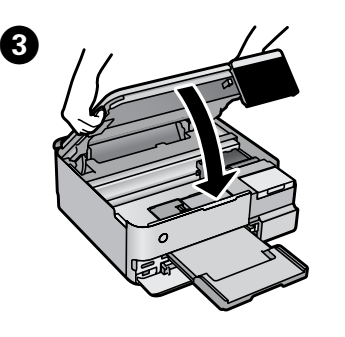

 **http://support.epson.net/**

 **http://www.epson.eu/support**

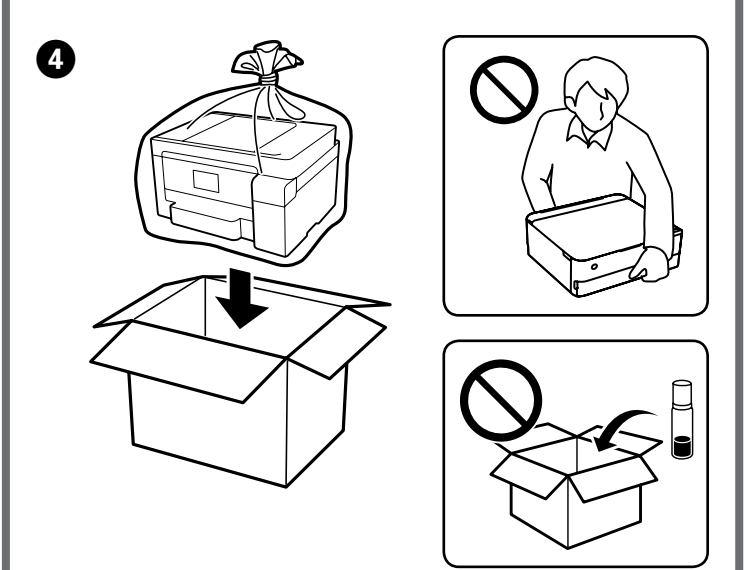

O Keď zaťahujete veko, držte nádobku na atrament vzpriamene. Uložte tlačiareň a nádobku do samostatných plastových vreciek a tlačiareň majte pri uskladnení a prenášaní vo vodorovnej polohe. V opačnom prípade by mohol atrament vytiecť.

O Pri nasledujúcom použití tlačiarne nezabudnite odstrániť pásku zaisťujúcu tlačovú hlavu a nastavte západku pre

prepravu do odistenej polohy (Tlač). O Ak sa pri nasledujúce tlači znížila kvalita tlače, vyčistite a zarovnajte tlačovú hlavu.

O Urobte nastavenia tlače. Nalistujte nadol, ak to bude potrebné.<br>Efectuati estările de tinărire. Derulati în iec dacă este naceaze. Efectuați setările de tipărire. Derulați în jos, dacă este necesar. Задайте настройките на принтера. Превъртете надолу, ако е необходимо. Izveidojiet drukas iestatījumus. Ja nepieciešams, ritiniet uz leju.

 $\boldsymbol{\Theta}$ Ťuknutím na  $\otimes$  spustite tlač. Atingeți  $\otimes$  pentru a începe tipărirea. Докоснете  $\otimes$ , за да започнете да печатате. Pieskarieties pie  $\otimes$ , lai sāktu drukāt.

C Vyberte fotografie a vyberte tlačidlo **Ďalej**. Selectați fotografiile și apoi selectați **Ur.** Изберете снимките и след това изберете **Напр.** Atlasiet fotoattēlus un pēc tam atlasiet **Nāk.**

- O Asigurați-vă că păstrați sticla de cerneală în poziție verticală atunci când strângeți capacul. Puneți imprimanta și sticla într-o pungă de plastic separat și mențineți imprimanta la nivel plan în timp ce o depozitați și o transportați. În caz contrar, cerneala se poate scurge.
- O La următoarea utilizare a imprimantei, asigurați-vă că îndepărtați banda care fixează capul de imprimare și setați blocajul pentru transport la poziția deblocată (Tipărire). O În cazul în care calitatea tipăririi a scăzut la următoarea
- tipărire, curățați și aliniați capul de imprimare.
- O Когато затягате капачката, трябва да държите бутилката с мастило изправена. Поставете принтера и бутилката в найлонов плик отделно и дръжте принтера в хоризонтално положение при съхранение и транспортиране. В противен случай мастилото може да протече.
- O При следващото използване на принтера не забравяйте да отстраните лентата, която обезопасява печатащата глава, и поставете фиксатора за транспортиране в отключено положение (Печат).
- O Ако качеството на печат се е влошило при следващото отпечатване, почистете и подравнете печатащата глава.
- O Aizskrūvējot vāciņu, turiet tintes pudeli vertikāli. Ievietojiet printeri un pudeli atsevišķos plastmasas maisiņos un novietojiet printeri taisni, kad to uzglabājat un transportējat. Pretējā gadījumā var noplūst tinte.
- O Nākamajā printera lietošanas reizē noņemiet lenti, ar kuru nostiprināta drukas galviņa, un iestatiet transportēšanas fiksatoru atbloķētā (drukas) pozīcijā.
- O Ja drukas kvalitāte nākamajā drukāšanas reizē ir pasliktinājusies, notīriet un noregulējiet drukas galviņu.

B Vyberte položky **Tlač fotografií** > **Tlačiť.** Selectați **Imprimare fotografii** > **Imprim.** Изберете **Отпечатване на снимки** > **Печат**. Atlasiet **Drukāt fotoattēlus** > **Drukāt**.

A B  $\boldsymbol{\Theta}$  $\boldsymbol{O}$ B  $\boldsymbol{\Theta}$  $\boldsymbol{\Theta}$ A **Zo zadného krytu / De la capacul spate / От задния капак / No aizmugurējā pārsega Zo zásobníka papiera / De la caseta de hârtie / От касетата за хартия / No papīra kasetes**

**Odstránenie zaseknutého papiera / Eliminarea blocajului de hârtie / Изчистване на заседнала хартия / Iestrēguša papīra izņemšana** 

**Tlač fotografií / Tipărire fotografii / Отпечатване на снимки / Fotoattēlu drukāšana**

Skontrolujte hladiny atramentu. Ak je hladina niektorého atramentu<br>Pood spodnou čiarou, pozrite kroky **O** až **O** v časti 2 a doplňte c Ak chcete skontrolovať skutočné množstvo zostávajúceho atramentu. Vizuálne skontroluite hladiny atramentu vo atramentu, vizuálne skontrolujte hladiny atramentu vo všetkých zásobníkoch na atrament v tlačiarni. Ak budete výrobok používať dlho aj po poklese hladiny atramentu pod spodnú čiaru, tlačiareň sa môže poškodiť. Pentru a confirma cantitatea de cerneală rămasă de fapt, verificați vizual nivelurile cernelii din rezervoarele imprimantei. Dacă utilizați în continuare imprimanta după ce nivelul cernelii a coborât sub marcajul inferior, imprimanta se poate defecta. За да потвърдите действително оставащото количество мастило, проверете визуално нивата на мастилото във всички резервоари на принтера. Продължителната употреба на принтера, когато нивото на мастилото е под долната линия, може да доведе до повреда на принтера. Lai pārbaudītu faktisko atlikušo tintes daudzumu, apskatiet, kādi ir tintes līmeņi visās printera tvertnēs. Ilgstoši lietojot printeri, ja tintes līmenis ir zemāks par apakšējo līniju, iespējami printera bojājumi.  $BK$  | PB | C | M | Y | GY tu uvedeného, môže spôsobiť poškodenie, na ktoré sa nevzťahujú záruky spoločnosti Epson. Utilizarea cernelii originale Epson în alte moduri decât cele specificate poate produce defecțiuni care nu sunt acoperite de garanțiile oferite de Epson. Използването на оригинално мастило на Epson, различно от посоченото мастило, може да доведе до повреда, която не се покрива от гаранциите на Epson. Izmantojot oriģinālo Epson tinti, kas nav iekļauta šajā sarakstā, var rasties bojājumi, kurus nesedz Epson garantijas. 552 **Kontrola hladín atramentu a dopĺňanie atramentu / Verificarea nivelului de cerneală și reumplerea cu cerneală / Проверка на нивата на мастилото и допълване с мастило / Tintes līmeņu pārbaude un tintes uzpilde** pod spodnou čiarou, pozrite kroky  $\bigcirc$  až  $\bigcirc$  v časti 2 a doplňte zásobník. Verificați nivelurile de cerneală. Dacă oricare dintre nivelurile de cerneală se află sub linia inferioară, consultați pașii de la <sup>1</sup> la <sup>1</sup> din secțiunea 2 pentru a reumple rezervorul. Проверете нивата на мастилото. Ако част от нивата на мастилото са под долната линия, вижте стъпки от  $\bigcirc$  до  $\bigcirc$  в раздел 2, за да заредите резервоара. Pārbaudiet tintes līmeņus. Ja kāds no tintes līmeņiem ir zemāks par Urmați instrucțiunile afișate pe ecranul LCD pentru a reinițializa nivelurile cernelii. Следвайте инструкциите на LCD екрана, за да нулирате нивата Lai atiestatītu tintes līmeņus, izpildiet LCD ekrānā redzamos norādījumus.

Pentru depanare, apăsați <sup>®</sup> pentru asistență. Această funcție oferă instrucțiuni de pas cu pas, animate, pentru majoritatea problemelor, cum ar fi ajustarea calității de tipărire și încărcarea hârtiei.

За отстраняване на неизправности натиснете  $\odot$ за помощ. Тази функция предоставя анимирани инструкции в отделни стъпки за повечето проблеми, като напр. регулиране на качеството на печат и зареждане

Lai iegūtu palīdzību problēmu novēršanā, nospiediet 2. Šī funkcija nodrošina detalizētus un animētus norādījumus, kas palīdz novērst vairumu problēmu, piemēram, pielāgot drukas kvalitāti un ievietot papīru.

## **Z vnútra tlačiarne / Din interiorul imprimantei / От вътрешната страна на принтера / No printera iekšpuses**

**Kódy nádobiek na atrament / Codurile de pe sticlele cu cerneală / Кодове на бутилките с мастило / Tintes pudeļu kodi**

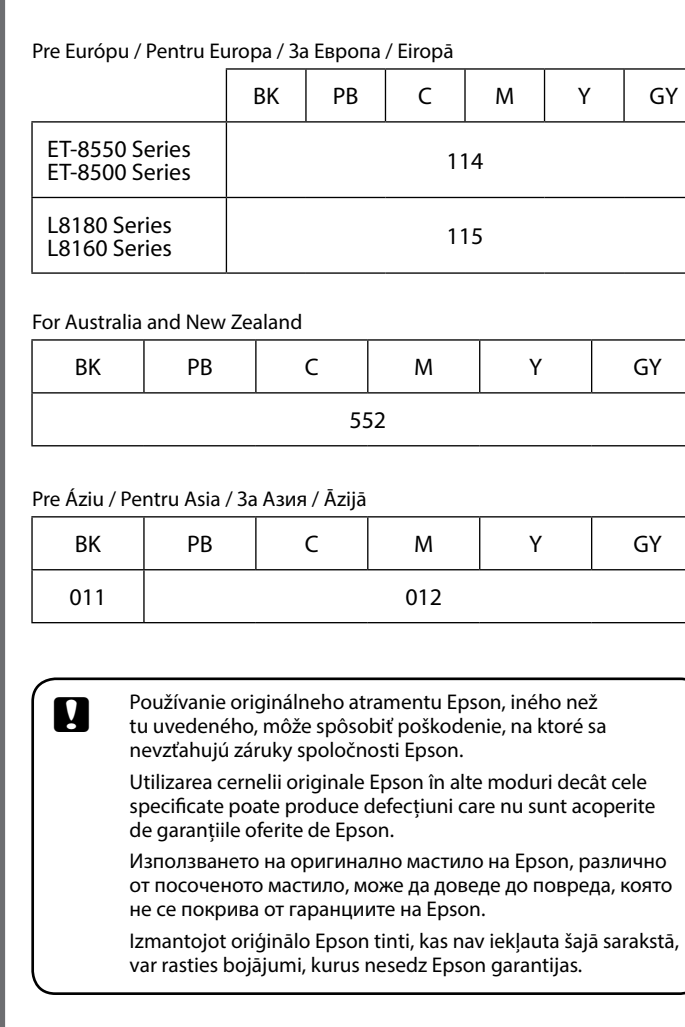

на мастило.

**Depanarea /**

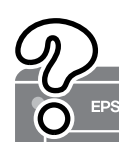

apakšējo līniju, skatiet  $\bigcirc$  līdz  $\bigcirc$  darbību 2. sadaļā, lai uzpildītu tvertni.

Synulujte hladiny atramentu podľa pokynov na LCD obrazovke.<br>Uzmati instructivnila aficata na acranul LCD pontru a reinitializa

**Riešenie problémov / Отстраняване на неизправности / Problēmu novēršana**

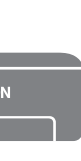

Ak potrebujete pomoc pri riešení problémov, stlačte 2. Táto funkcia poskytuje animované pokyny s krokmi potrebnými pri najčastejších problémoch, ako je napríklad nastavenie kvality tlače a vkladanie papiera.

на хартия.

Podrobné informácie nájdete v dokumente *Používateľská príručka*. Poskytuje pokyny týkajúce sa prevádzky, bezpečnosti a riešenia problémov, ako je napríklad odstránenie zaseknutého papiera alebo nastavenie kvality tlače. Najnovšie verzie všetkých príručiek môžete získať z tejto webovej

stránky.

Consultați *Ghidul utilizatorului* online pentru informații detaliate. Acesta vă oferă instrucțiuni de operare, siguranță și depanare, cum ar fi eliminarea blocajelor de hârtie sau ajustarea calității de tipărire. Puteți obține cele mai recente versiuni ale tuturor ghidurilor de pe următorul website.

Вижте онлайн *Ръководството на потребителя* за подробна информация. То Ви предоставя инструкции за работа, безопасност и отстраняване на неизправности, като напр. изчистване на заседнала хартия или регулиране на качеството на печат. Можете да получите най-новите версии на всички ръководства от следния уебсайт.

Detalizētu informāciju skatiet tiešsaistē pieejamajā *Lietotāja rokasgrāmatā*. Tā nodrošina lietošanas, drošības un problēmu novēršanas norādījumus, piemēram, kā izņemt iestrēgušu papīru vai pielāgot drukas kvalitāti. Visu rokasgrāmatu jaunākās versijas var iegūt tālāk norādītajā tīmekļa vietnē.

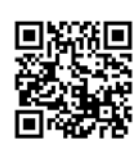

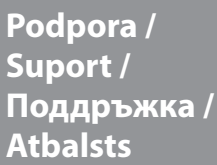

**Atbalsts** 

Mimo Európy / Pentru exteriorul Europei / Извън Европа / Ārpus Eiropas

Pre Európu / Pentru Europa / За Европа / Eiropā